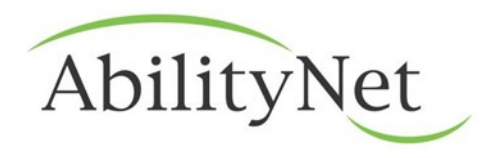

Adapting Technology - Changing Lives

# Keyboard Shortcuts

This factsheet gives you the most commonly used keyboard shortcuts within Windows.

This factsheet is part of AbilityNet's free Advice and Information service.

If you have any questions at all about anything in this Factsheet, or any other aspect of assistive technology, please contact us.

Helpline: 0800 269545

Email: [enquiries@abilitynet.org.uk](mailto:enquiries@abilitynet.org.uk)

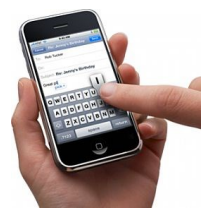

# Help us to help others

Our Factsheets are part of our charitable work which relies on donations. If you can afford it a donation will help to keep these Factsheets free to those who can't.

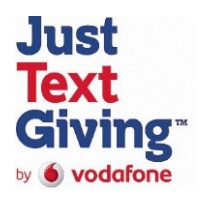

You can donate now by texting ANET12 £3 to 70070. You will receive a reply and can then donate as little as £1 or as much as £10 to AbilityNet.

The service is run by JustGiving and Vodafone but works with any network. There's no cost to you for sending the text message, your free allowance/bundle won't be deducted and AbilityNet receives 100% of your donation.

If you have any questions about the donations please call 0800 269 545.

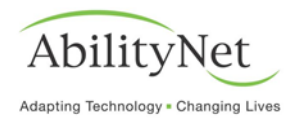

This factsheet looks at using keyboard shortcuts rather than using the mouse. This in turn can mean more efficient use of the computer and without constantly having to move a hand from the keyboard to the mouse to print a document, or check your email, you may find yourself working quicker and more comfortably.

The following pages introduce and teach some of the basic keyboard shortcuts along with the general guidelines that govern methods of controlling your computer from the keyboard.

Full lists of keyboard shortcuts are available in the Help facility (press the **F1** key on your keyboard) or online at www.microsoft.com/enable/products/keyboard.aspx

If you have an Apple Macintosh (Mac) computer there are a lot more keyboard shortcuts that you might need to remember. There is a good list on the Apple website [\(http://support.apple.com/kb/HT1343\)](http://support.apple.com/kb/HT1343).

If you have any difficulties using the keyboard, such as

- pressing keys down so that you get a string of characters on screen
- brushing other keys by mistake and getting unwanted characters on screen
- can only press down one key at a time

then have a look at My Computer My Way [\(http://www.abilitynet.org.uk/mcmw/\)](http://www.abilitynet.org.uk/mcmw/) which explains how to tune your keyboard to your own requirements.

If you think a different keyboard might help, have a look at our factsheet: Keyboard and Mouse Alternatives.

#### **Conventions**

The table below shows how the keyboard shortcuts are written in this factsheet and what these shortcuts mean.

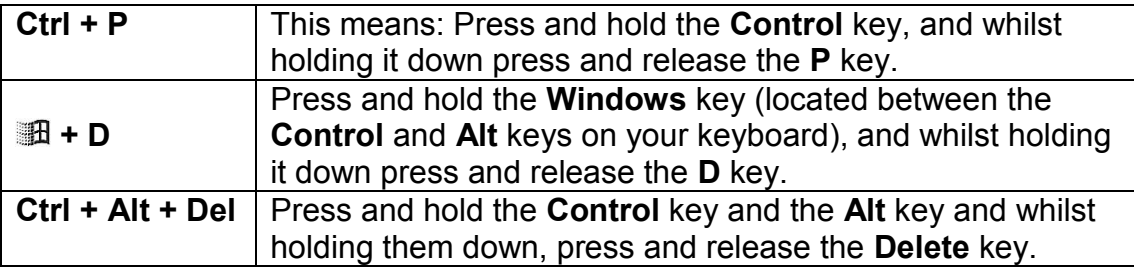

Web: [www.abilitynet.org.uk.](http://www.abilitynet.org.uk/) Tel: 0800 269545. Email enquiries@abilitynet.org.uk

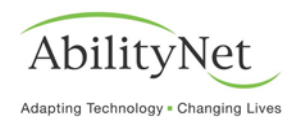

# **Navigating Within Windows Using the Keyboard**

#### **Menus**

- Press **Alt** plus the underlined letter of the menu name to jump there i.e. **Alt + F** would jump you to the **File** menu.
- When on a menu, you can just press the underlined letter of the item you want to jump to, or use the arrows to choose an item and enter to select it.
- Use the **arrow keys** to access sub menus.
- Pressing **Alt + space** will display the window menu, where you can minimise, maximise and close the window.
- The **Start menu** can be accessed by pressing the **Windows logo key** or by pressing **Ctrl + Esc**.

#### **Dialog Boxes**

- As within menus, press **Alt** plus the underlined item of the area you want to jump to.
- You can also press **Tab** to select each item in a dialog box in turn.
- To view the contents of a drop down box, press **Alt + down arrow** or just **down arrow** to step through the list.
- For radio buttons or checkboxes, use the **arrow keys** to move through the list and the **space bar** to turn each option on or off.

#### **Windows Explorer**

- Use the **arrow keys** to move up and down in the list of folders or files.
- The **right and left arrow keys** will expand or collapse a group of folders.
- Press Tab to jump between the tree view of folders on the left, and the folder contents on the right.
- Within an item selected, you can press **F2** to rename a file.
- **F3** to begin a search at the selected location.
- **Alt + Enter** to display the items properties.
- **Enter** to open the file or folder selected.
- **Ctrl + C** to copy the file or folder.
- **Ctrl + X** to cut the file or folder.
- **Ctrl + V** to paste a file or folder.

#### **Application Shortcut Keys**

You can easily assign a short key combination to start any program.

- On the **Start menu**, find the program you want to create a shortcut key for and, with it selected, press **Shift + F10** to display the context menu, and then **R** to display the items properties.
- Press **K** to jump to the shortcut key box.
- Press the key you want associated with this shortcut. What ever key you pressed will be shown prefixed with **Ctrl + Alt** meaning that the shortcut key has been set to **Ctrl + Alt + the key you just pressed.**
- Use this key combination to start this program whenever you like.

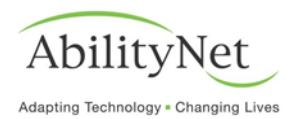

#### **Manipulate Text Using the Keyboard Moving the Cursor**

- Use the **arrow keys** to move the cursor up, down, left or right, one character at a time.
- Use **Ctrl + left or right arrow keys** to move one word at a time.
- Use **Ctrl + up** or **down arrow keys** to move up or down a paragraph at a time.
- **Ctrl + home** will move you to the beginning of a document and **Ctrl + end** will take you to the end of a document.
- **Ctrl + pageup** and **ctrl + pagedown** will move you up or down a page a time, respectively.

#### **Selecting Text**

- Hold down **Shift** and use **left** or **right arrow keys** to select one letter at a time.
- Use **Shift** and the **up and down arrow keys** to select one line at a time.
- Use **Ctrl + Shift + left** or **right arrow keys** to select whole words a time.
- **Shift + Ctrl + up** or **down arrow keys** to select a paragraph at a time.
- You can use **Ctrl + A** to select the entire document.

#### **Cutting, Pasting & Copying**

- **Ctrl + C** will copy a selection to the clipboard.
- **Ctrl + X** will cut a selection to the clipboard.
- Use **Ctrl + V** to paste the clipboard contents back in at the cursor insertion point.

### **Formatting**

In most word processing packages, you can use the following shortcuts. With the text selected:

- press **Ctrl + B** to bold.
- **Ctrl + I** to italicise.
- **Ctrl + U** to underline.
- **Ctrl +L** will justify left, **Ctrl + R** will justify right and **Ctrl + E** will centre the selection\paragraph.
- **Ctrl + [** will reduce text size and **Ctrl + ]** will increase text size.

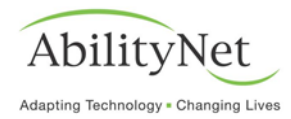

#### **Reference Chart**

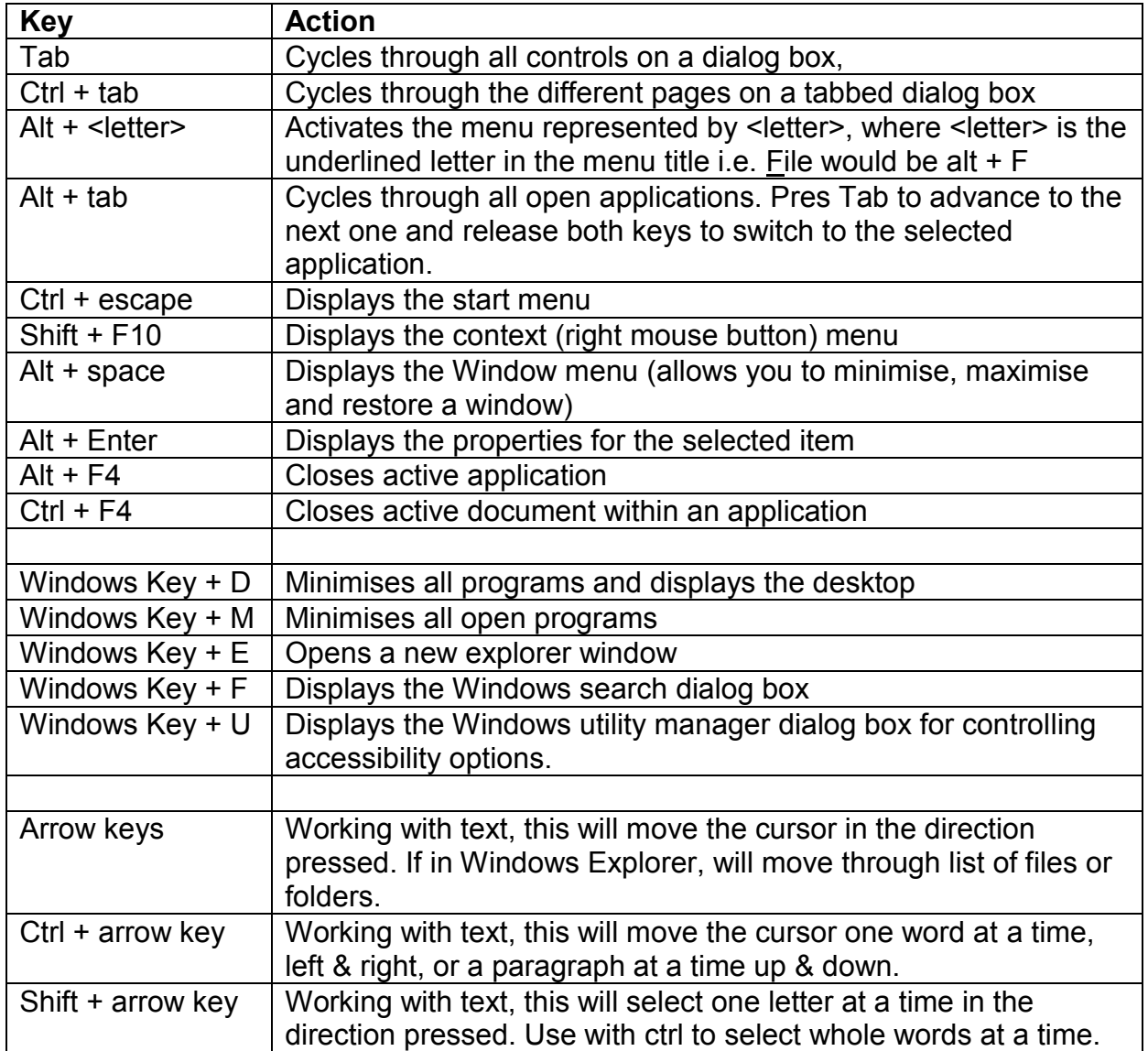

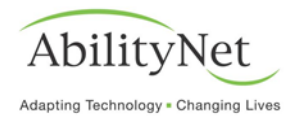

#### Copyright information

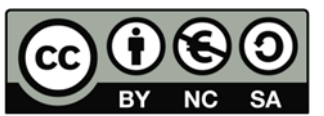

This Factsheet is licensed by AbilityNet under the Creative Commons Attribution-NonCommercial-ShareAlike 3.0 Unported License.

View a copy of this license at http://creativecommons.org/licenses/by-nc-sa/3.0/

This means you are free to:

**Share** — to copy, distribute and transmit the work

**Remix** — to adapt the work

But only under the following conditions:

**Attribution** — You must attribute the work to AbilityNet (but not in any way that suggests that we endorse you or your use of the work).

**Noncommercial** — You may not use this work for commercial purposes.

**Share Alike** — If you alter, transform, or build upon this work, you may distribute the resulting work only under the same or similar license to this one.

With the understanding that:

**Waiver** — Any of the above conditions can be [waived](http://creativecommons.org/licenses/by-nc-sa/3.0/) if you get permission from the copyright holder.

**Public Domain** — Where the work or any of its elements is in the [public domain](http://wiki.creativecommons.org/Public_domain) under applicable law, that status is in no way affected by the license.

**Other Rights** — In no way are any of the following rights affected by the license:

- Your fair dealing or [fair use](http://wiki.creativecommons.org/Frequently_Asked_Questions#Do_Creative_Commons_licenses_affect_fair_use.2C_fair_dealing_or_other_exceptions_to_copyright.3F) rights, or other applicable copyright exceptions and limitations;
- The author's [moral](http://wiki.creativecommons.org/Frequently_Asked_Questions#I_don.E2.80.99t_like_the_way_a_person_has_used_my_work_in_a_derivative_work_or_included_it_in_a_collective_work.3B_what_can_I_do.3F) rights;
- Rights other persons may have either in the work itself or in how the work is used, such as *publicity* or privacy rights.

**We are always keen to help share knowledge about accessibility and assistive technology**. If you have any questions about how you may use the contents of this Factsheet please contact us at AbilityNet and we will do all we can to help.

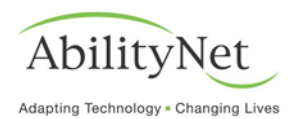

# AbilityNet Adapting Technology. Changing Lives.

Our specialist services help disabled people to use computers and the internet to improve their lives, whether at work, at home or in education.

# **Accessibility Services**

Our expert consultants help make websites, intranets, office documents and mobile technologies accessible to all.

## **Assessment Services**

Our professional assessors identify the technologies and adaptations needed to enable people with disabilities to be more productive at work, at home and in education.

# **IT Volunteers**

Our network of over 8,000 IT volunteers provide high quality specialist IT support to charities and people with disabilities.

# **Information and Advice Services**

AbilityNet has is a leading authority on accessibility and assistive technologies. Our Factsheets and other free tools help people use IT to address their needs.

We charge for our services to businesses and others who can pay for our expertise. We use charitable income to deliver services to people who cannot afford to pay, including disabled people and charities.

Visit [www.abilitynet.org.uk/donate](http://www.abilitynet.org.uk/donate) for information about how you can support AbilityNet's charitable work.

Telephone: 0800 269545

Email: [enquiries@abilitynet.org.uk](mailto:enquiries@abilitynet.org.uk)

Web: http://www.abilitynet.org.uk

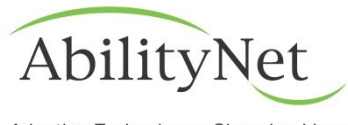

Adapting Technology . Changing Lives

AbilityNet is a Charity, registered in England and Wales, registration number 1067673, and in Scotland registration number SC039866.